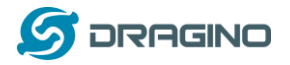

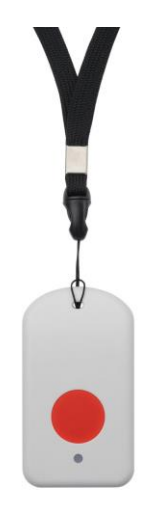

## **LBT1 LoRaWAN Bluetooth Tracker User Manual**

## Document Version: 1.1.1

Image Version: v1.0

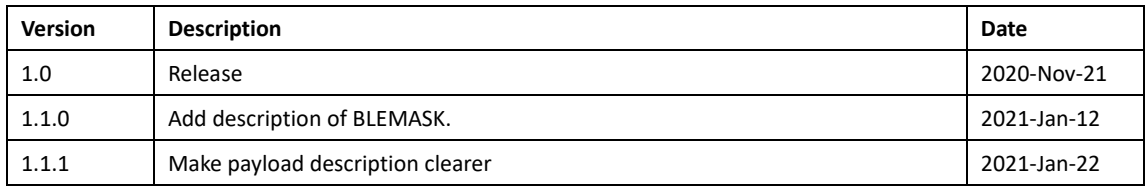

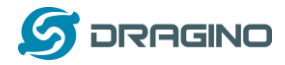

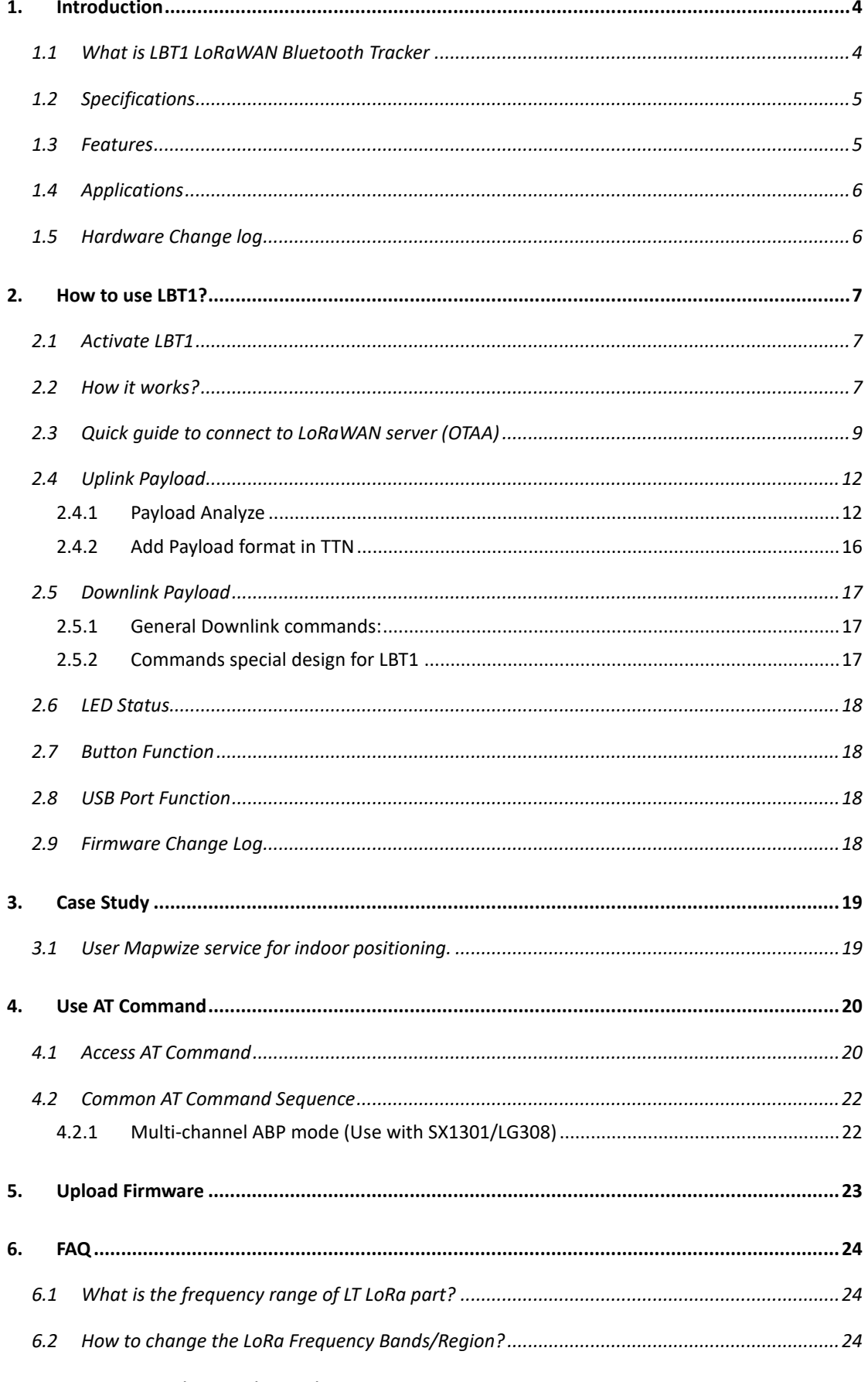

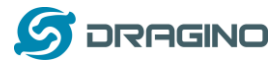

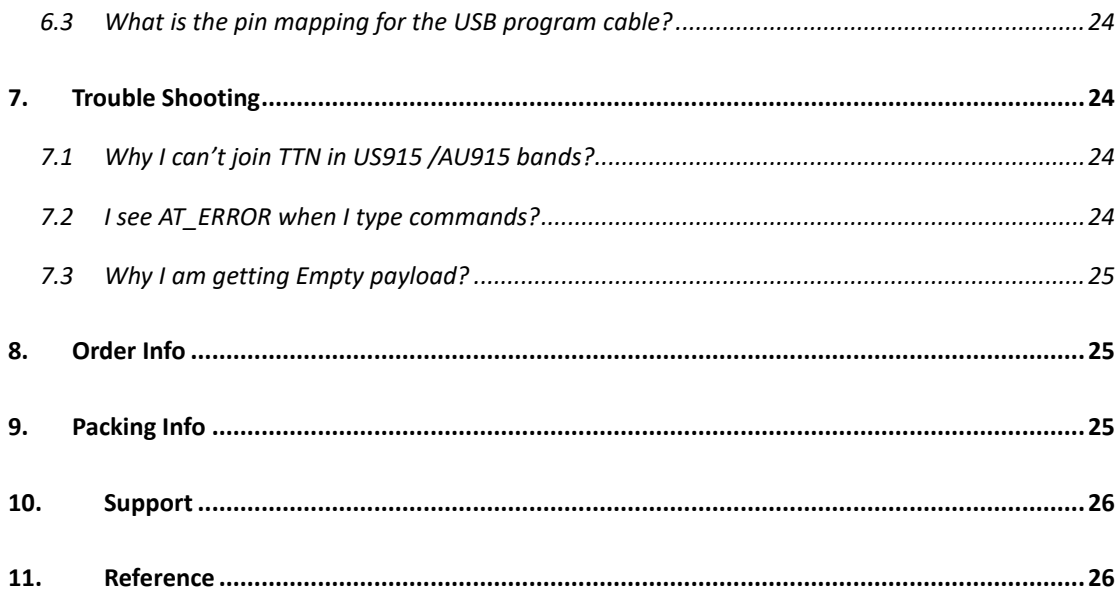

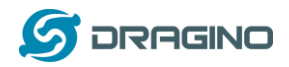

#### <span id="page-3-0"></span>**1. Introduction**

## <span id="page-3-1"></span>**1.1 What is LBT1 LoRaWAN Bluetooth Tracker**

LoRaWAN

**LBT1** is a Long Range / low power consumption **LoRaWAN Bluetooth tracker**. LBT1 scans and find the nearest i-Beacon info and send to IoT server via LoRaWAN wireless network. IoT Server should have a pre-configure position mapping for beacons in order to trace the location of LBT1 tracker.

**LBT1** targets for indoor positioning for people and things.LBT1 has motion detect feature, it will also detect walk steps and uplink the value.

**LBT1** is powered by 1000mA rechargeable Li-on battery and charge circuit, which target for real time tracking with short tracking uplink interval.

#### **LBT1** in a LoRaWAN Network

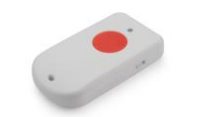

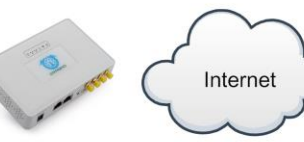

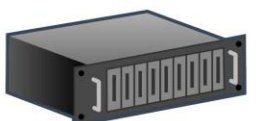

LBT1 LoRaWAN Bluetooth Tracker

LG308 LoRaWAN Gateway

LoRaWAN Server

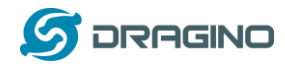

## <span id="page-4-0"></span>**1.2 Specifications**

#### **Micro Controller:**

- ➢ MCU: STM32L072CZT6
- ➢ Flash:192KB
- $\triangleright$  RAM:20KB
- ➢ EEPROM: 6KB
- ➢ Clock Speed: 32Mhz

#### **Common DC Characteristics:**

- ➢ Supply Voltage: 5V via USB port or Internal 1000mAh battery
- ➢ Operating Temperature: -40 ~ 85°C

#### **LoRa Spec:**

- ➢ Frequency Range,
	- ✓ Band 1 (HF): 862 ~ 1020 Mhz
- $\geq$  168 dB maximum link budget.
- ➢ High sensitivity: down to -148 dBm.
- $\triangleright$  Bullet-proof front end: IIP3 = -12.5 dBm.
- $\triangleright$  Excellent blocking immunity.
- $\triangleright$  Built-in bit synchronizer for clock recovery.
- ➢ Preamble detection.
- ➢ 127 dB Dynamic Range RSSI.
- ➢ Automatic RF Sense and CAD with ultra-fast AFC.
- ➢ LoRaWAN 1.0.3 Specification

#### **Battery:**

➢ 1000mA Li-on Battery power

#### **Power Consumption**

- ➢ Sleeping Mode: 25uA
- ➢ BLE Scanning Mode: 30mA
- ➢ LoRa Transmit Mode: 125mA @ 20dBm 44mA @ 14dBm

#### <span id="page-4-1"></span>**1.3 Features**

- $\checkmark$  LoRaWAN 1.0.3 Class A
- ✓ STM32L072CZT6 MCU
- ✓ Frequency bands KR920/US915/IN865/EU868/AS923/AU915
- ✓ Bluetooth iBeacon scanning
- ✓ Walking steps counter
- ✓ Power Monitoring
- $\checkmark$  Charging circuit via USB port

#### *LBT1 LoRaWAN Bluetooth Tracker* 5 / 26

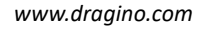

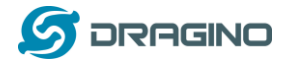

✓ Tri-color LED, Alarm button

## <span id="page-5-0"></span>**1.4 Applications**

- ✓ Logistics and Supply Chain Management
- ✓ Things / Asserts management.
- ✓ Human tracking

## <span id="page-5-1"></span>**1.5 Hardware Change log**

LBT1 v1.0:

Release.

## <span id="page-6-0"></span>**2. How to use LBT1?**

## <span id="page-6-1"></span>**2.1 Activate LBT1**

The LBT1 has three working modes:

- $\checkmark$  Deep Sleep Mode-1: LBT1 doesn't have any LoRaWAN activate. This mode is used for shipping to save battery life. User need to use needle to press the side button to activate device.
- Deep Sleep Mode-0: LBT1 doesn't have any LoRaWAN activate. This mode is used for storage to save battery life. User can double click Alarm button or use needle to press the side button to activate device.
- $\checkmark$  Keep Alive Mode: In this mode, LBT1 works as LoRaWAN Sensor to Join LoRaWAN network and send out iBeacon's UUID & ADDR to LoRaWAN server, default interval is 7 minutes. Between each scanning/tx/rx periodically, LBT1 will be in STOP status (IDLE status), in STOP mode, device has the same power consumption as Deep Sleep mode.
- $\checkmark$  Walking Mode: In this mode, LBT1 sends the iBeacon's UUID & ADDR to LoRaWAN server in a much shorter interval (10 seconds exclude scanning time).

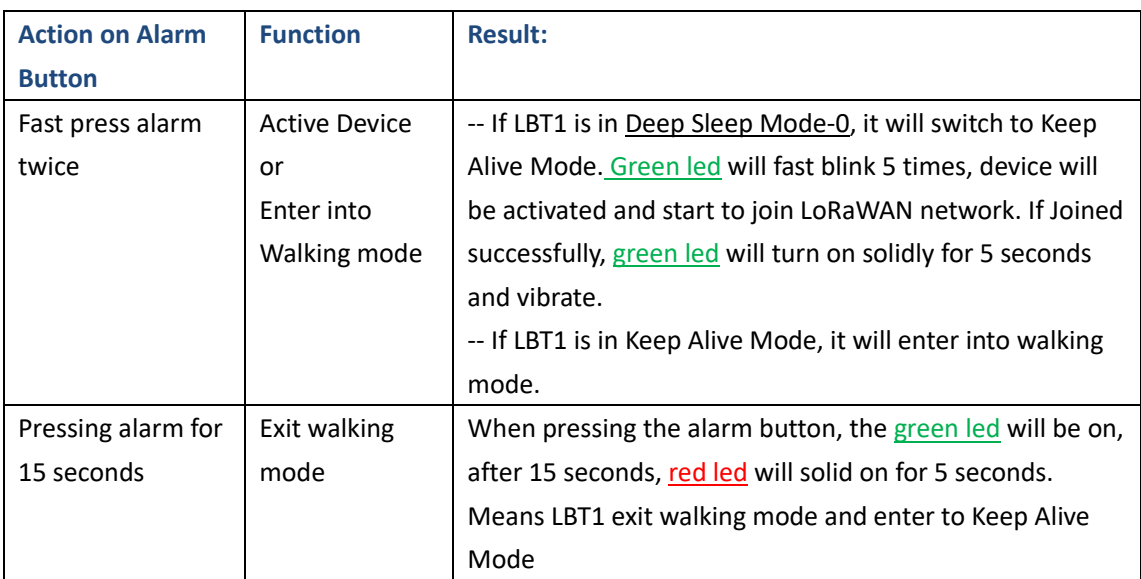

The LBT1 is set in deep sleep mode by default; the alarm button is used to switch to different modes:

Note: After device is activate, there are two ways to deactivate:

- a) Use AT Command (Need USB to TTL Adapter)
- b) Or through downlink command (0x0901).

## <span id="page-6-2"></span>**2.2 How it works?**

The LBT1 is working as LoRaWAN OTAA Class A end node. Each LBT1 is shipped with a worldwide unique set of OTAA and ABP keys. User needs to input the OTAA or ABP keys in the LoRaWAN network server so to register. LBT1 will join the LoRaWAN network and start to transmit data. The default period for each uplink is 7 minutes (AT+TDC timer).

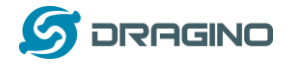

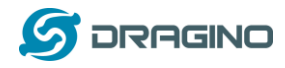

## <span id="page-8-0"></span>**2.3 Quick guide to connect to LoRaWAN server (OTAA)**

Here is an example for how to join the [TTN LoRaWAN S](http://www.thethingsnetwork.org/)erver. Below is the network structure, in this demo we use [LG308](http://www.dragino.com/products/lora/item/140-lg308.html) as LoRaWAN gateway.

## **LBT1** in a LoRaWAN Network

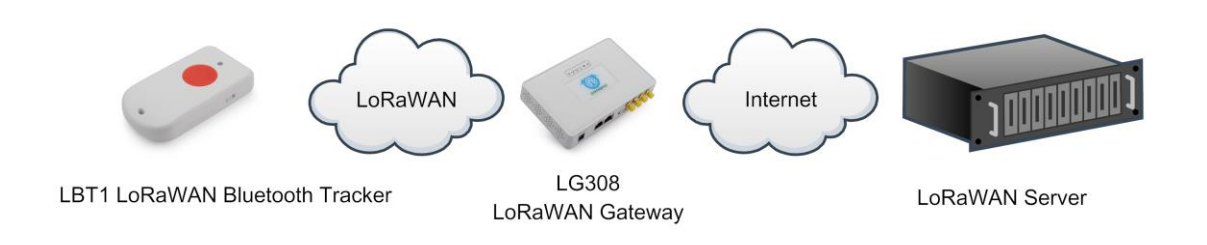

The LG308 is already set to connect t[o TTN](https://www.thethingsnetwork.org/). What the rest we need to is register the LBT1 to TTN:

**Step 1**: Create a device in TTN with the OTAA keys from LBT1.

Each LBT1 is shipped with a sticker with the default device EUI as below:

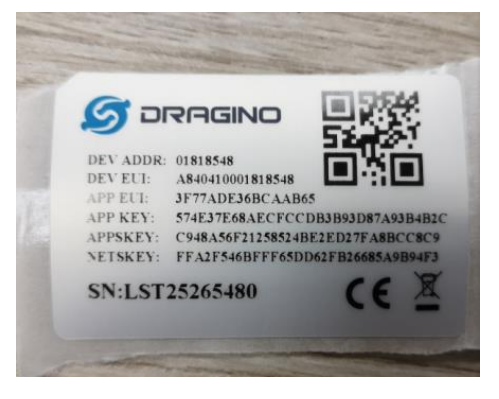

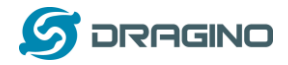

Input these keys in their LoRaWAN Server portal. Below is TTN screen shot:

#### Add APP EUI in the application

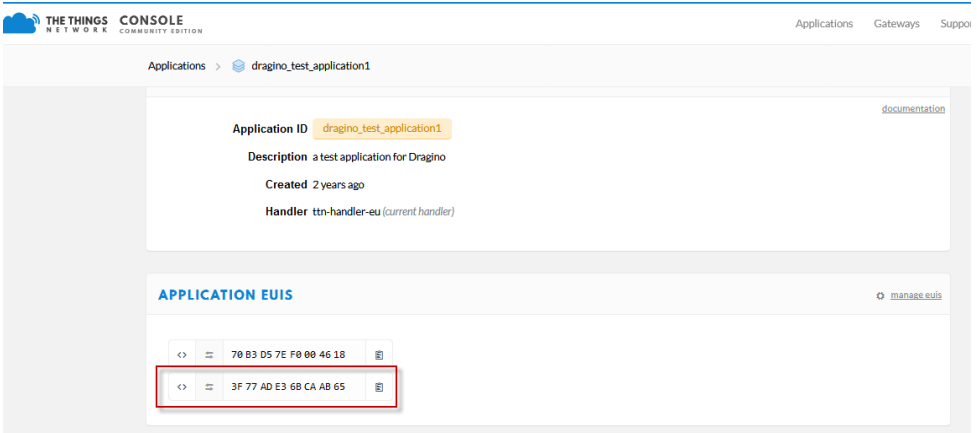

## Add APP KEY and DEV EUI

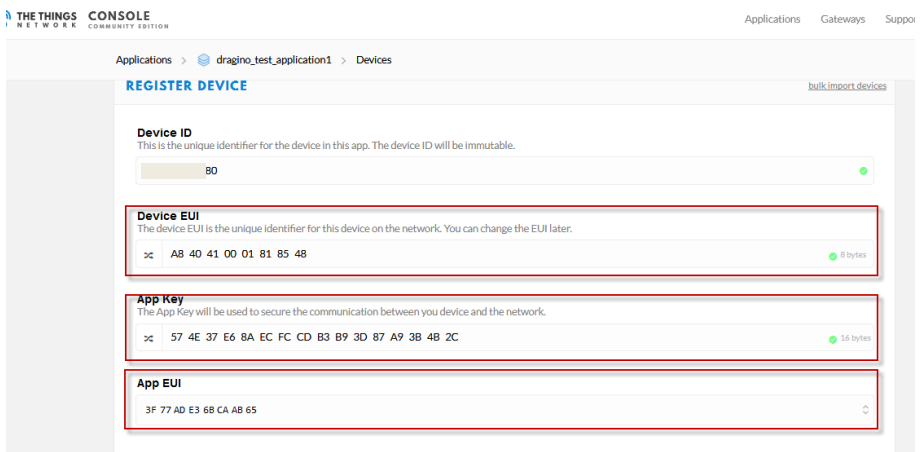

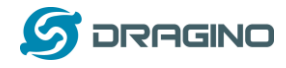

**Step 2**: Double click alarm button to activate the LBT1

**Step 3:** LBT1 will auto join to TTN network via the LoRaWAN coverage by LG308. After join success, LBT1 will start to scan nearby valid iBeacon and upload message to IoT server. If LBT1 can't find a valid iBeacon in three scanning ( 3 times x 5second/scan), it will fill the uuid and addr with all 0x00 and upload

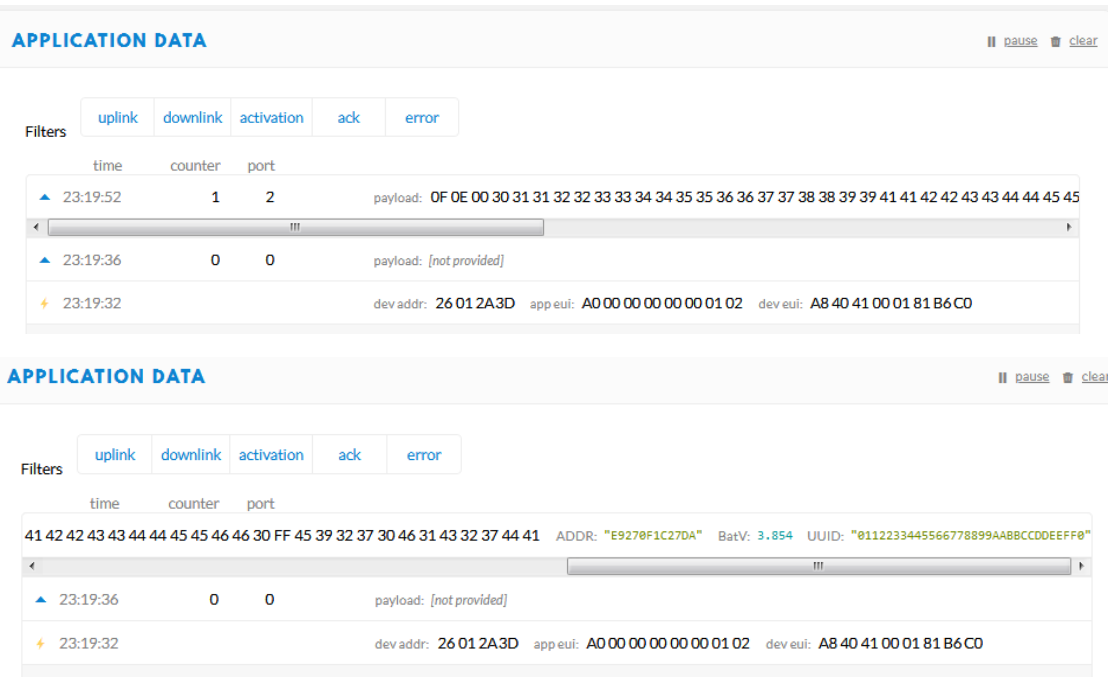

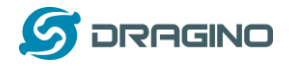

## <span id="page-11-0"></span>**2.4 Uplink Payload**

## <span id="page-11-1"></span>**2.4.1 Payload Analyze**

Different MODE has different payload:

**MODE=1**

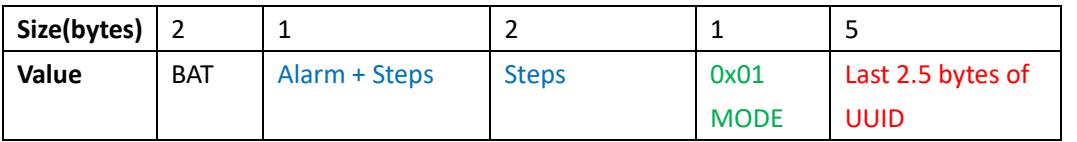

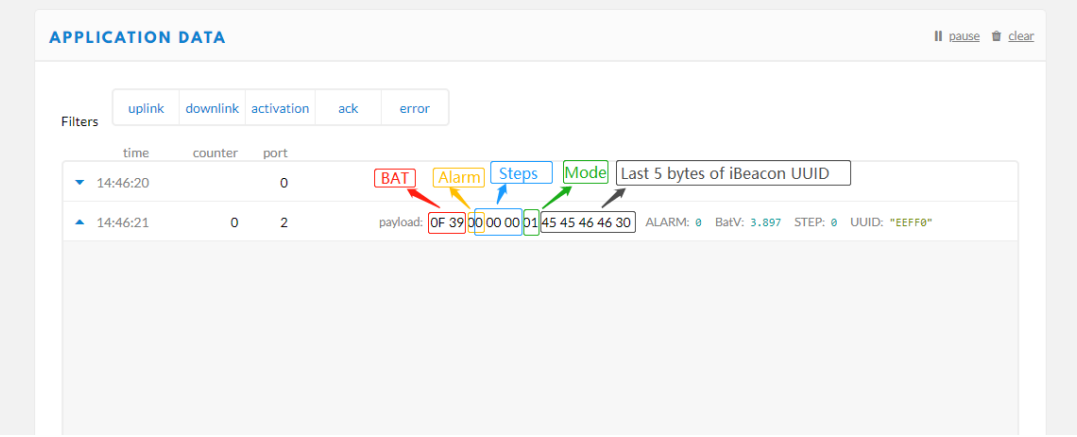

#### **0FC7000000014545464630**

4C000215:0112233445566778899AABBCCDDEEFF0:01000400C3:E9270F1C27DA

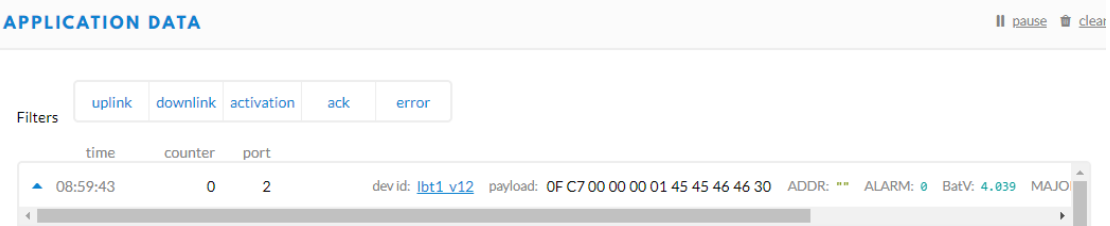

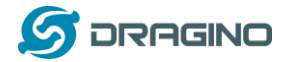

## **Uplink**

```
Payload
```
0F C7 00 00 00 01 45 45 46 46 30

#### **Fields**

```
{<br>"ADDR": "",<br>"ALAPM": \alpha"ALARM": 0,
  "BatV": 4.039,<br>"BatV": 4.039,<br>"MINOR": 1,
   "RSSI": \theta,
   "STEP": 0,<br>"STEP": 0,<br>"UUID": "EEFF0"
\mathcal{E}
```
#### **MODE=2**

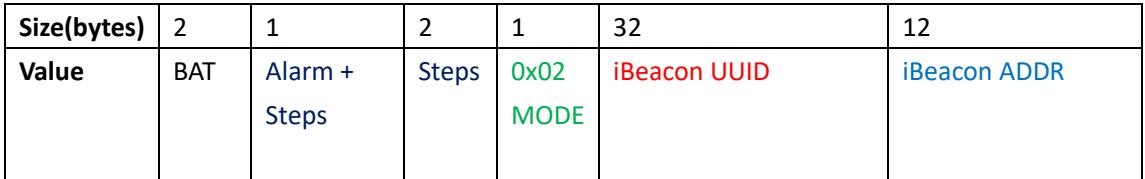

 $\left[\begin{smallmatrix}\underline{x} \\ \underline{y}\end{smallmatrix}\right]$ 

## **0FC10000000241383430303232373032353033303131343234303238323030364445 45463132454433334432313541453039**

4C000215:A8400227025030114240282006DEEF12:01000400C3:ED33D215AE09

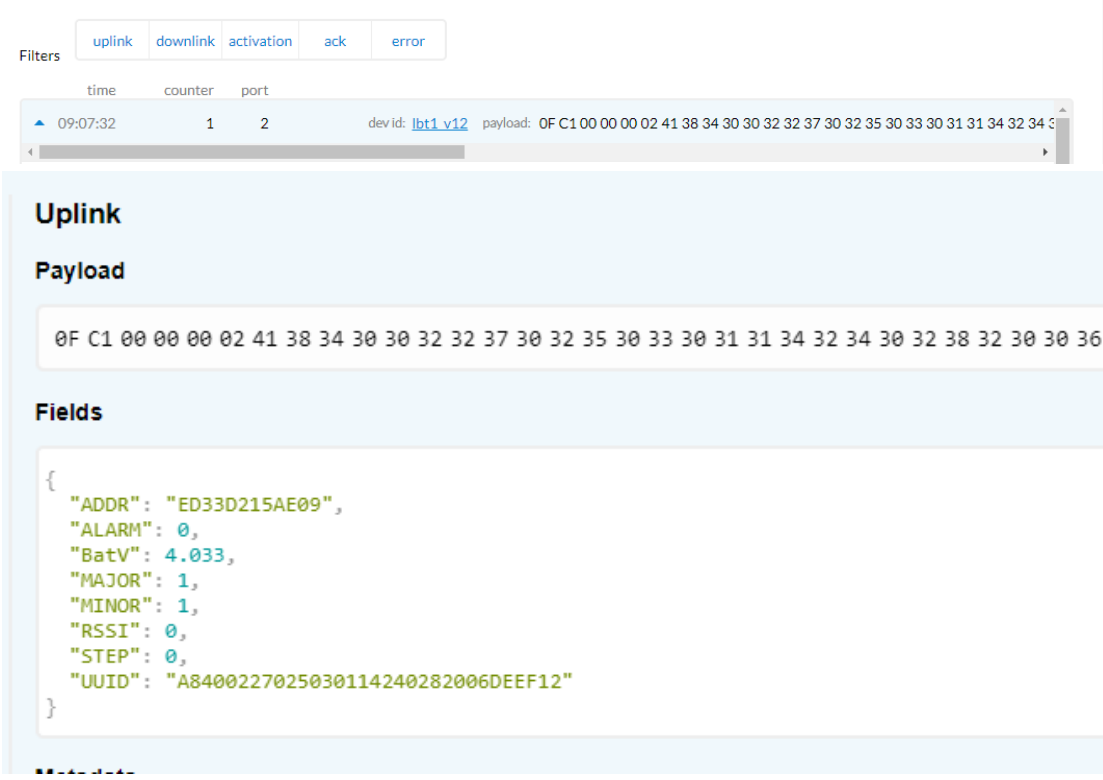

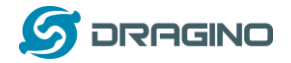

#### *www.dragino.com*

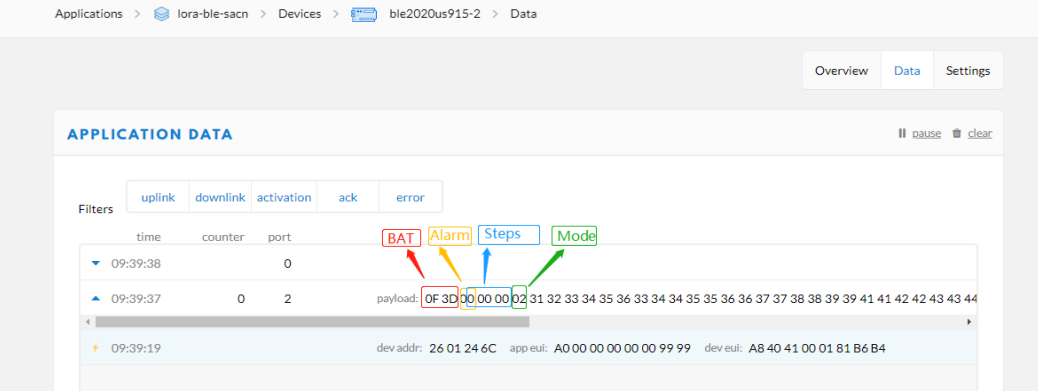

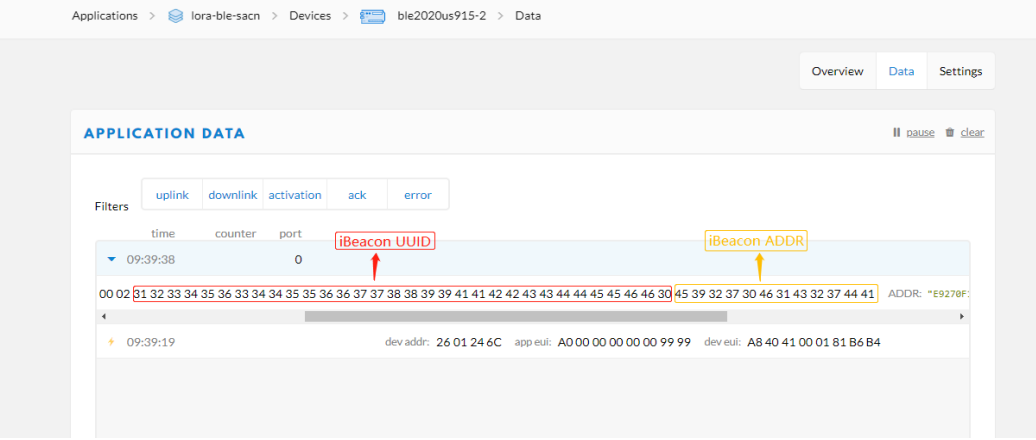

#### **MODE=3**

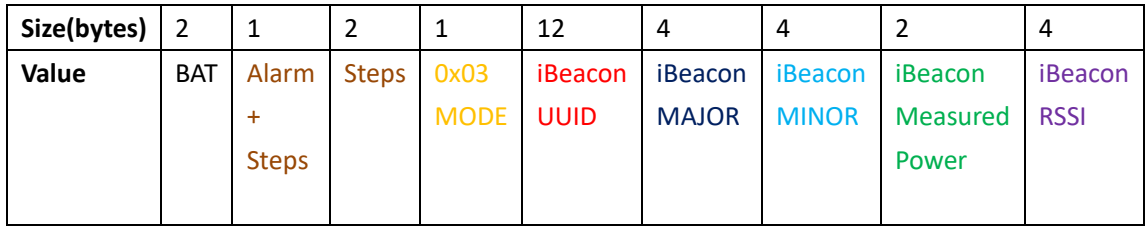

## **0FBF00000003414242434344444545464630303034443030314243332D303734** 4C000215:0112233445566778899AABBCCDDEEFF0:004D001BC3:C406AB5DC9D8:-0 74

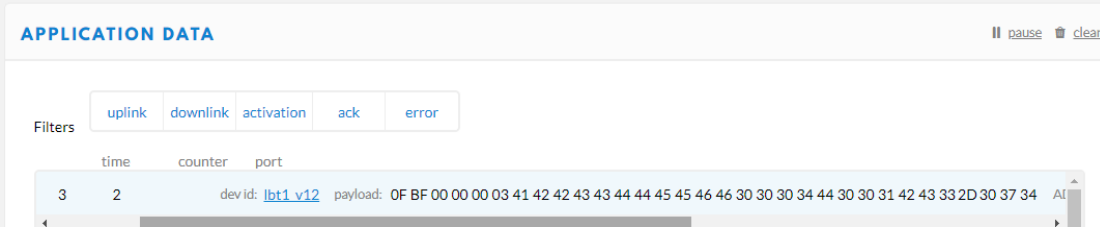

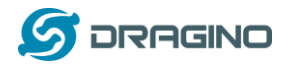

09:23:08 3  $\overline{2}$ devid: lbt1 v12 payload: OF BF 00 00 00 03 41 42 42 43 43 44 44 45 45 46 46 30 30 30 3

| Payload<br>$\mathbb{E}$<br>0F BF 00 00 00 03 41 42 42 43 43 44 44 45 45 46 46 30 30 30 34 44 30 30 31 42 43 33 2D 30 37 34<br><b>Fields</b><br>$\{$<br>"ADDR": "",<br>"ALARM": 0,<br>"BatV": 4.031,<br>"MAJOR": 77, |
|----------------------------------------------------------------------------------------------------|
|                                                                                                    |
|                                                                                                    |
|                                                                                                    |
| "MINOR": 27,<br>"RSSI": $-74$ ,<br>"STEP": $0,$<br>"UUID": "ABBCCDDEEFF0"                                                                                                    |
| <b>Manford of a</b>                                                                                                    |
| Applications > <a> lgt92-ble &gt; Devices &gt; <a> <a><br/>peter &gt; Data</a></a></a>                                                                                                    |
| Overview<br>Data<br><b>Settings</b>                                                                                                    |
| <b>APPLICATION DATA</b><br>Il pause <i>i</i> clear                                                                                                    |
| downlink activation<br>uplink<br>ack<br>error<br><b>Filters</b>                                                                                                    |
| time<br>counter<br>port                                                                                                    |
| $\mathbf 0$<br>$-11:19:54$                                                                                                    |
| $\cdot$ 11:19:53<br>$\mathbf{0}$<br>$\overline{2}$<br>payload: 0E 74 00 00 00 03 41 42 42 43 43 44 44 45 45 46 46 30 30 30 34 44 30 30 31 42 43 33 2D 30 37 37<br>retry<br>$\leftarrow$<br>Þ.                       |

<sup>✓</sup> **BAT**: Ex1: 0x4B45 & 0x3FFF ⇒ 3901 (mV).

- $\checkmark$  Alarm: it is the highest bit of the 3<sup>rd</sup> byte of the payload, when this bit is 0, it is a normal uplink message, if this bit is 1, it is a uplink message triggered by Alarm.
- $\checkmark$  Steps: The 0  $\checkmark$  6 bits of 3<sup>rd</sup> byte and 4<sup>th</sup>, 5<sup>th</sup> byte compose the steps. It increases when walk. Range is from Min: 0b(000 0000 0000 0000 0000 000) = 0

Max: 0b(111 1111 1111 1111 1111 1111) = 0x(7F FF FF ) = 8,388,607

- ✓ **MODE:** Define the payload format.
- ✓ **UUID:** The uuid from the strongest iBeacon.
- ✓ **ADDR:** The ADDR from the strongest iBeacon
- ✓ **MAJOR**: The MAJOR from the strongest iBeacon.
- ✓ **MINOR**: The MAJOR from the strongest iBeacon.
- ✓ **Measured Power**: The Measured Power from the strongest iBeacon.
- ✓ **RSSI**: The RSSI from the strongest iBeacon.

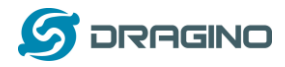

## <span id="page-15-0"></span>**2.4.2 Add Payload format in TTN**

In TTN, use can add a custom payload so it shows friendly.

In the page Applications --> Payload Formats --> Custom --> decoder to add the decoder from: [http://www.dragino.com/downloads/index.php?dir=LoRa\\_End\\_Node/LBT1\\_LoRaWAN\\_BLE\\_Track](http://www.dragino.com/downloads/index.php?dir=LoRa_End_Node/LBT1_LoRaWAN_BLE_Tracker/Decoder/) [er/Decoder/](http://www.dragino.com/downloads/index.php?dir=LoRa_End_Node/LBT1_LoRaWAN_BLE_Tracker/Decoder/)

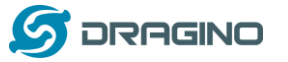

#### <span id="page-16-0"></span>**2.5 Downlink Payload**

LBT1 supports configuration via LoRaWAN downlink command. See this link to check how to use them in different platform:

[http://wiki.dragino.com/index.php?title=Main\\_Page#Use\\_Note\\_for\\_Server](http://wiki.dragino.com/index.php?title=Main_Page#Use_Note_for_Server)

There are two parts of commands for downlink:

#### <span id="page-16-1"></span>**2.5.1 General Downlink commands:**

These commands are to configure:

- $\checkmark$  General system settings like: uplink interval.
- ✓ LoRaWAN protocol & radio related command.

These commands can be found on the downlink command wiki:

[http://wiki.dragino.com/index.php?title=End\\_Device\\_Downlink\\_Command](http://wiki.dragino.com/index.php?title=End_Device_Downlink_Command)

#### <span id="page-16-2"></span>**2.5.2 Commands special design for LBT1**

These commands are to design for the working LBT1:

#### **Set Payload Mode:**

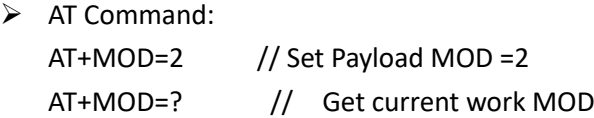

➢ Downlink Payload:

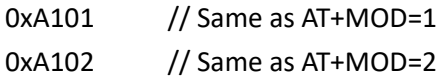

#### **Set BLEMASK:**

BLEMASK is to filter the unwanted BLE iBeacons during scan. For example, if BLEMASK is 123456. LBT1 will only uplink uuid info which include 123456. It will ignore all other iBeacons which doesn't contact 123456 in the uuid.

Note: BLEMASK range is 6 ~ 10 bytes

- ➢ AT Command: AT+BLEMASK=123456 // Set BLEMASK = 123456 AT+BLEMASK=0 // disable BLEMASK ➢ Downlink Payload: (Prefix : 0xA5)
	- Example:

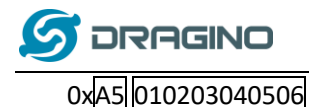

0xA5 010203040506 // Set BLEMASK to 123456

#### **Set AT+SLEEP:**

Set device to Deep Sleep Mode, if device is in Deep Sleep Mode, user need to double click the Alarm button to active it.

➢ AT Command:

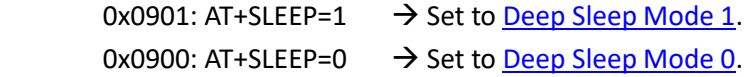

➢ Downlink Payload: (prefix: 0x09) 0x0900 // Same as AT+SLEEP=1 0x0901 // Same as AT+SLEEP=0

#### <span id="page-17-0"></span>**2.6 LED Status**

[See work flow](#page-6-1)

## <span id="page-17-1"></span>**2.7 Button Function**

#### **RESET button:**

Press this button will reboot the device. Device will process OTAA Join to network again.

#### **RED alarm button:**

See work flow

#### <span id="page-17-2"></span>**2.8 USB Port Function**

The USB interface of LBT1 has below functions:

- $\checkmark$  Power on the device
- ✓ Recharge the LBT1 battery
- ✓ [Access UART console of LBT1](#page-19-0)
- ✓ [Upgrade the firmware of LBT1](#page-22-0)

## <span id="page-17-3"></span>**2.9 Firmware Change Log**

**[See this link.](http://www.dragino.com/downloads/index.php?dir=LoRa_End_Node/LBT1_LoRaWAN_BLE_Tracker/Image/)**

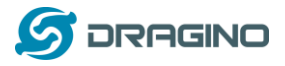

#### <span id="page-18-0"></span>**3. Case Study**

## <span id="page-18-1"></span>**3.1 User Mapwize service for indoor positioning.**

#### Network Structure:

#### Use LBT1 and Mapwize for indoor positioning

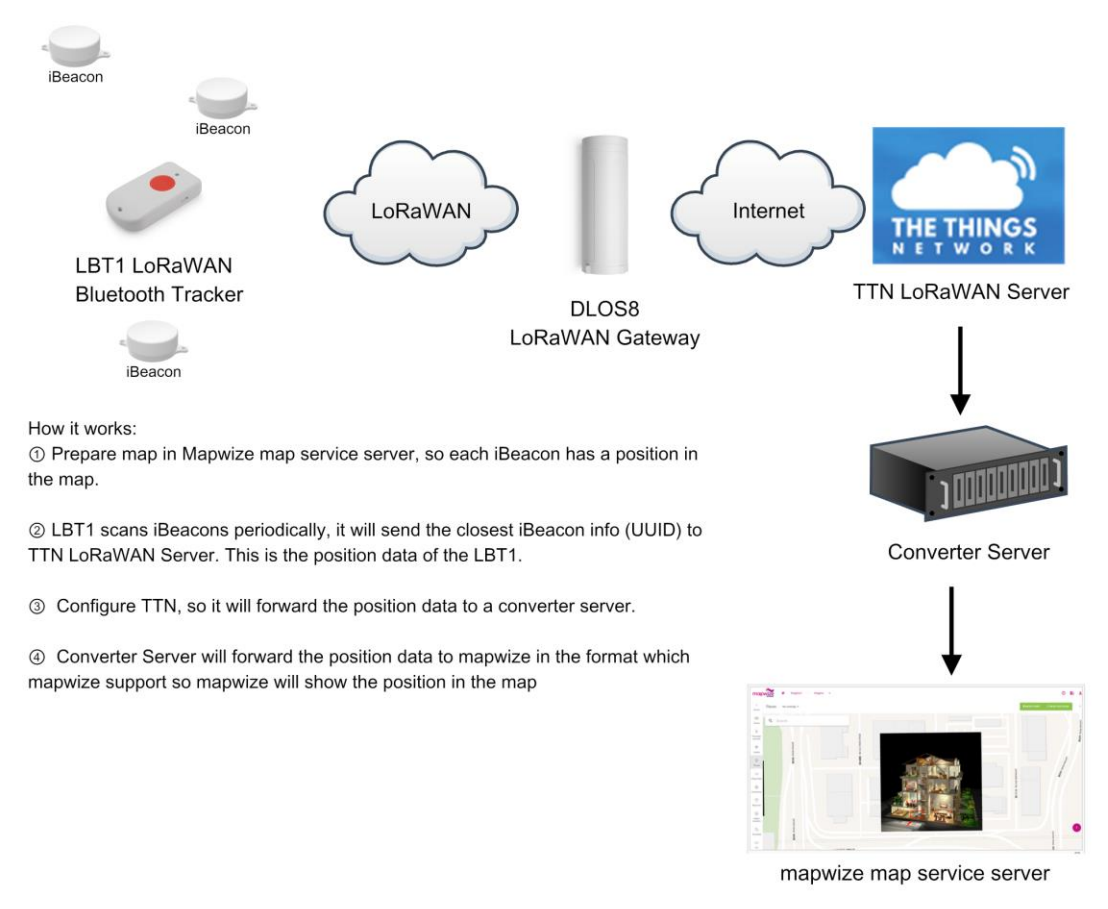

Please check this URL for instruction:

<http://wiki.dragino.com/index.php?title=Mapwize>

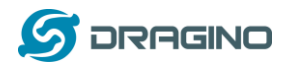

#### <span id="page-19-0"></span>**4. Use AT Command**

#### <span id="page-19-1"></span>**4.1 Access AT Command**

LBT1 supports AT Command. User can use a USB to TTL adapter to connect to LBT1 for using AT command, as below.

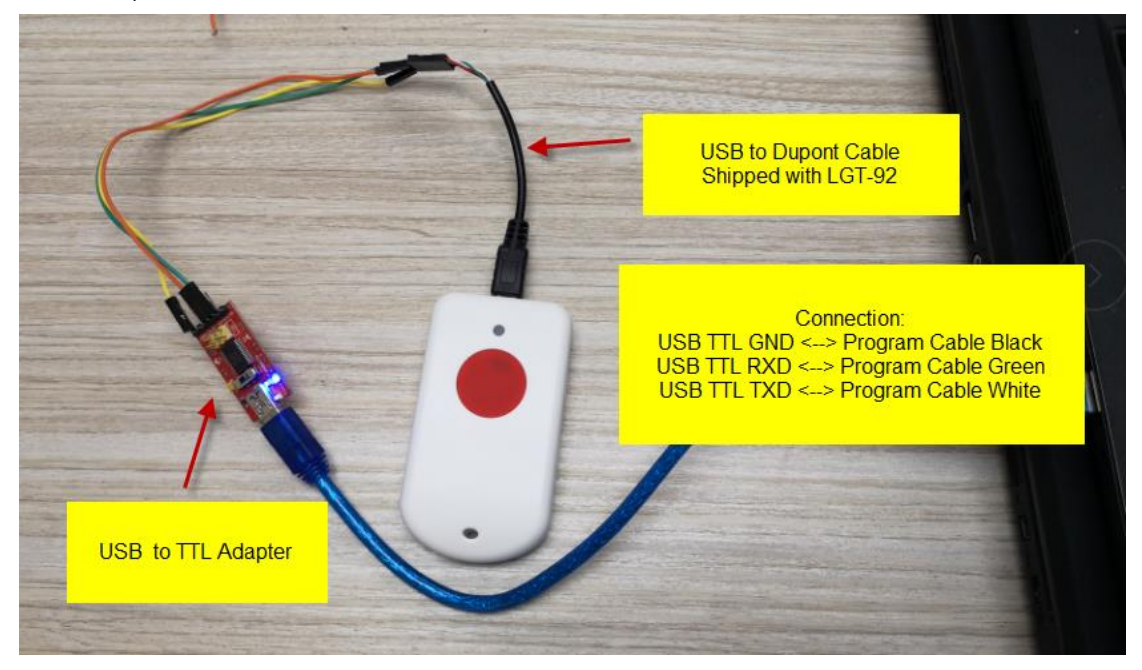

In PC, User needs to set serial tool baud rate to **9600** to access serial console for LBT1. LBT1 will output system info once power on and user will be able to send AT commands:

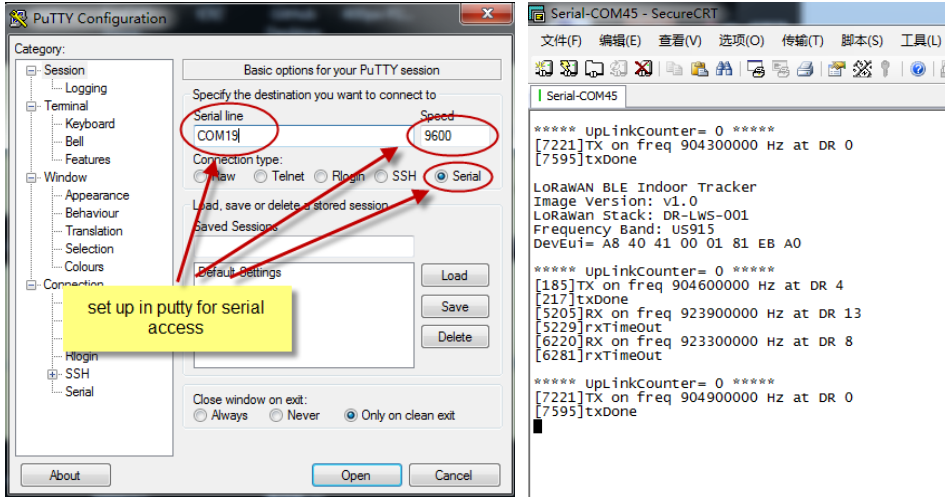

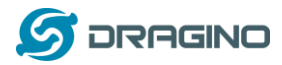

Below are the available commands, a more detail AT Command manual can be found at [AT](http://www.dragino.com/downloads/index.php?dir=LoRa_End_Node/LBT1_LoRaWAN_BLE_Tracker/) 

[Command Manual](http://www.dragino.com/downloads/index.php?dir=LoRa_End_Node/LBT1_LoRaWAN_BLE_Tracker/)

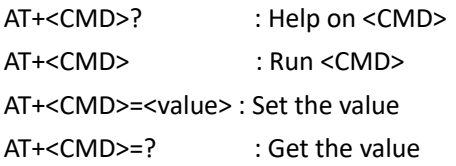

General Command AT: Attention AT?: Short Help ATZ: MCU Reset AT+TDC: Application Data Transmission Interval

Keys,IDs and EUIs management AT+APPEUI: Application EUI AT+APPKEY: Application Key AT+APPSKEY: Application Session Key AT+DADDR: Device Address AT+DEUI: Device EUI AT+NWKID: Network ID(You can enter this command change only after successful network connection) AT+NWKSKEY: Network Session Key Joining and sending date on LoRa? network AT+CFM: Confirm Mode AT+CFS: Confirm Status AT+JOIN: Join LoRa? Network AT+NJM: LoRa? Network Join Mode AT+NJS: LoRa? Network Join Status AT+RECV: Print Last Received Data in Raw Format AT+RECVB: Print Last Received Data in Binary Format AT+SEND: Send Text Data AT+SENB: Send Hexadecimal Data LoRa network management AT+ADR: Adaptive Rate AT+CLASS: LoRa Class(Currently only support class A AT+DCS: Duty Cycle Setting AT+DR: Data Rate (Can Only be Modified after ADR=0)

- AT+FCD: Frame Counter Downlink
- AT+FCU: Frame Counter Uplink
- AT+JN1DL: Join Accept Delay1

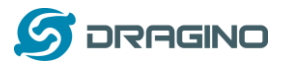

AT+JN2DL: Join Accept Delay2 AT+PNM: Public Network Mode AT+RX1DL: Receive Delay1 AT+RX2DL: Receive Delay2 AT+RX2DR: Rx2 Window Data Rate AT+RX2FQ: Rx2 Window Frequency AT+TXP: Transmit Power AT+SLEPP: device is in Deep Sleep Mode

Information

AT+RSSI: RSSI of the Last Received Packet

AT+SNR: SNR of the Last Received Packet

AT+VER: Image Version and Frequency Band

AT+FDR: Factory Data Reset

AT+PORT: Application Port

AT+CHS: Get or Set Frequency (Unit: Hz) for Single Channel Mode

AT+CHE: Get or Set eight channels mode, Only for US915, AU915, CN470

## <span id="page-21-0"></span>**4.2 Common AT Command Sequence**

## <span id="page-21-1"></span>**4.2.1 Multi-channel ABP mode (Use with SX1301/LG308)**

If device has not joined network via OTAA:

AT+FDR  $AT+NIM=0$ ATZ

If device already joined network:

AT+NJM=0 ATZ

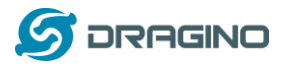

#### <span id="page-22-0"></span>**5. Upload Firmware**

User can upload firmware for bug fix or new feature added.

#### Firmware Location:

[http://www.dragino.com/downloads/index.php?dir=LoRa\\_End\\_Node/LBT1\\_LoRaWAN\\_BLE\\_Track](http://www.dragino.com/downloads/index.php?dir=LoRa_End_Node/LBT1_LoRaWAN_BLE_Tracker/Image/) [er/Image/](http://www.dragino.com/downloads/index.php?dir=LoRa_End_Node/LBT1_LoRaWAN_BLE_Tracker/Image/)

#### Upgrade Instruction:

[http://wiki.dragino.com/index.php?title=Firmware\\_Upgrade\\_Instruction\\_for\\_STM32\\_base\\_prod](http://wiki.dragino.com/index.php?title=Firmware_Upgrade_Instruction_for_STM32_base_products#Hardware_Upgrade_Method_Support_List) [ucts#Hardware\\_Upgrade\\_Method\\_Support\\_List](http://wiki.dragino.com/index.php?title=Firmware_Upgrade_Instruction_for_STM32_base_products#Hardware_Upgrade_Method_Support_List)

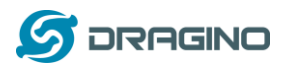

## <span id="page-23-0"></span>**6. FAQ**

## <span id="page-23-1"></span>**6.1 What is the frequency range of LT LoRa part?**

Different LBT1 version supports different frequency range, below is the table for the working frequency and recommend bands for each model:

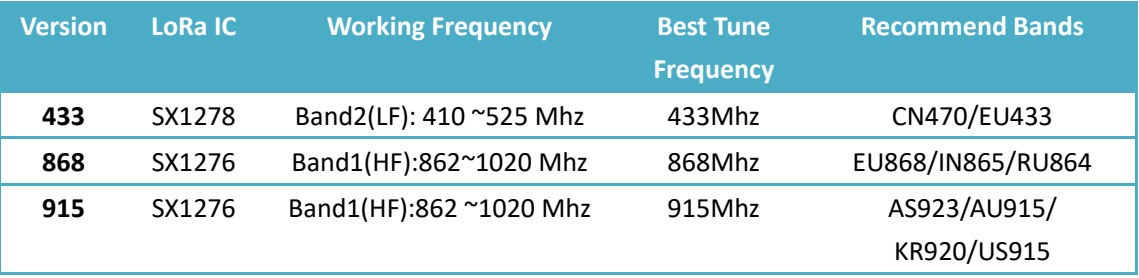

## <span id="page-23-2"></span>**6.2 How to change the LoRa Frequency Bands/Region?**

User can follow the introduction fo[r how to upgrade image.](#page-22-0) When download the images, choose the required image file for download.

## <span id="page-23-3"></span>**6.3 What is the pin mapping for the USB program cable?**

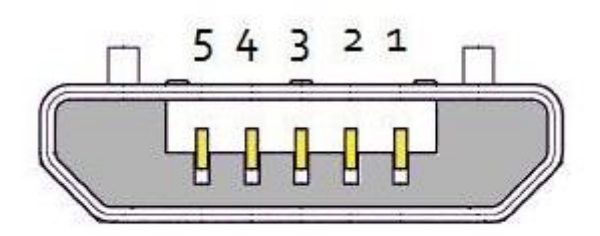

## **USB Micro-B**

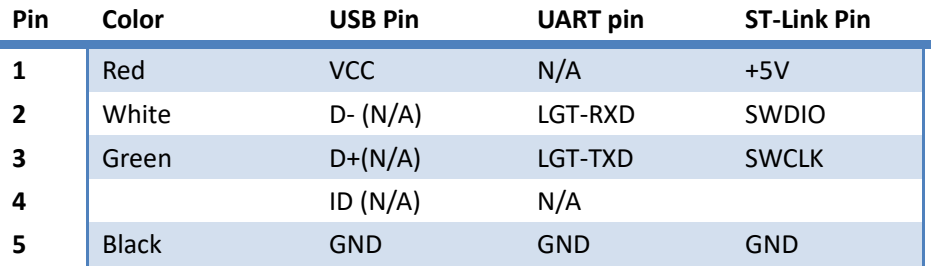

## <span id="page-23-4"></span>**7. Trouble Shooting**

## <span id="page-23-5"></span>**7.1 Why I can't join TTN in US915 /AU915 bands?**

It is about the channels mapping. Please see this link for detail.

## <span id="page-23-6"></span>**7.2 I see AT\_ERROR when I type commands?**

*LBT1 LoRaWAN Bluetooth Tracker* 24 / 26

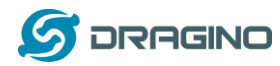

When you type command, it is possible that the ibeacon scanning conflict with serial input so you see AT\_ERROR. Especially in walking mode where this is in a short scanning period.

To overcome this issue, you can:

- 1) Try to type the command in a txt file and paste it to the console to shorter the input time for command.
- 2) Try to run AT+FDR first to reset the device to factory default and type.

## <span id="page-24-0"></span>**7.3 Why I am getting Empty payload?**

The LBT1 payload if include motion sensor will have 52 bytes, according to the LoRaWAN protocol. The LoRaWAN server will discard this payload on DR0 in AU915/US915 bands. So each packet sent in DR0 will be seen as empty payload

#### <span id="page-24-1"></span>**8. Order Info**

Part Number: **LBT1-XXX**

**XXX**: The default frequency band

- ✓ **AS923**: LoRaWAN AS923 band
- ✓ **AU915**: LoRaWAN AU915 band
- ✓ **EU433**: LoRaWAN EU433 band
- ✓ **EU868**: LoRaWAN EU868 band
- ✓ **KR920**: LoRaWAN KR920 band
- ✓ **US915**: LoRaWAN US915 band
- ✓ **IN865**: LoRaWAN IN865 band
- ✓ **CN470**: LoRaWAN CN470 band

#### <span id="page-24-2"></span>**9. Packing Info**

#### **Package Includes**:

- $\checkmark$  LBT1 LoRaWAN Bluetooth Tracker x 1
- $\checkmark$  USB program cable x 1
- $\checkmark$  USB recharge cable x 1
- $\checkmark$  Sling x 1

#### **Dimension and weight**:

- $\checkmark$  Device Size: 85 x 48 x 15 cm
- ✓ Device Weight: 50g

#### *LBT1 LoRaWAN Bluetooth Tracker* 25 / 26

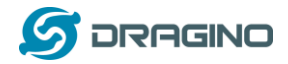

- ✓ Package Size: 10 x 8.5 x 4 cm
- $\checkmark$  Package Weight: 111g

## <span id="page-25-0"></span>**10. Support**

- ➢ Support is provided Monday to Friday, from 09:00 to 18:00 GMT+8. Due to different timezones we cannot offer live support. However, your questions will be answered as soon as possible in the before-mentioned schedule.
- ➢ Provide as much information as possible regarding your enquiry (product models, accurately describe your problem and steps to replicate it etc) and send a mail to

# [support@dragino.com](file:///D:/市场资料/说明书/LoRa/LT系列/support@dragino.com)

## <span id="page-25-1"></span>**11. Reference**

- [Product Page](http://www.dragino.com/products/lora-lorawan-end-node/item/165-lbt1.html) [, DataSheet](http://www.dragino.com/downloads/index.php?dir=LoRa_End_Node/LBT1/)
- $\Diamond$  [Image Download](http://www.dragino.com/downloads/index.php?dir=LoRa_End_Node/LBT1/)